<span id="page-0-0"></span>

イロト イ御 トイミト イミト ニミー りんぴ

Lecture 5: Maps 1 of 2

February 24, 2020

[Admin](#page-2-0) [G/B/U](#page-3-0) G/B/U [Maps](#page-8-0) [Digital Maps](#page-29-0) Digital Maps [R](#page-41-0) **Overview** 

[Course Administration](#page-2-0)

[Good, Bad and Ugly](#page-3-0)

[What and Why of Maps](#page-8-0)

[Representing Maps Digitally](#page-29-0)

[Maps in R](#page-41-0)

K ロ ▶ K @ ▶ K 할 X X 할 X | 할 X 1 9 Q Q ^

**KED KAP KED KED E LOQO** 

#### Course Administration

- <span id="page-2-0"></span>1. Comments in 2 weeks on charts
- 2. Beginning of a 3-lecture deviation from charts
	- maps 1
	- functions and stories
	- maps 2
- 3. Sign up for consultations!
	- sign up for slots April 7, 9 or 10
	- no class meeting April 13
- 4. Next class: come prepared to work on your policy brief storyline

<span id="page-3-0"></span>

#### Next Week's Assignment

Find a descriptive or choropleth map. Post link to google sheet by Wednesday noon.

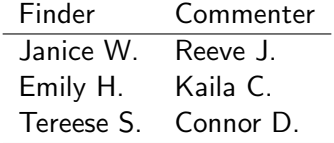

K ロ ▶ K @ ▶ K 할 X X 할 X | 할 X 1 9 Q Q ^

K ロ > K @ ▶ K 할 > K 할 > 1 할 | X 9 Q @

## This Week's Good Bad and Ugly

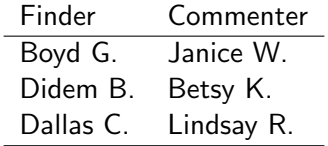

### Boyds's Example from The Economist

#### Data from Spotify suggest that listeners are gloomiest in February Around the world, the most popular tunes this month will be depressing ones

#### $\rightarrow$  Some countries listen to happier music than others

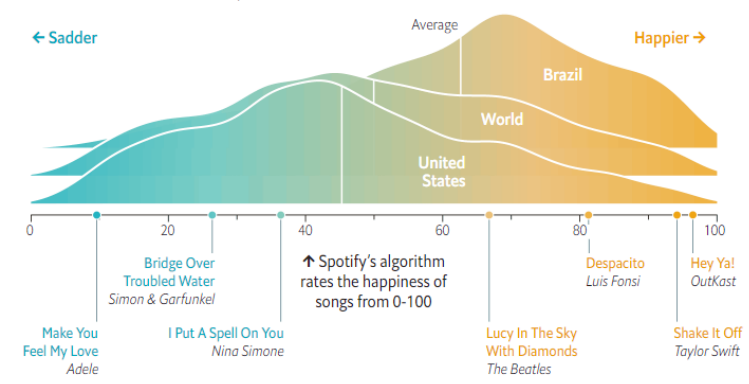

Distribution of tracks streamed\*, by mood

\*200 most-streamed songs on each day, January 1st 2017-January 29th 2020  $\pm \overline{z} \rightarrow -4$ Þ  $2Q$ 

# Didem's Example from Cruchbase

"The Distribution of Series A Deal Size in the US"

#### **Distribution Of Series A Rounds, By Size, Raised By** All U.S. Startups: 2018 - Jan. 2020

Based on data current through late January 2020. Due to known reporting delays in early-stage funding data. Numbers may have changed since publication as more data gets added to Crunchbase.

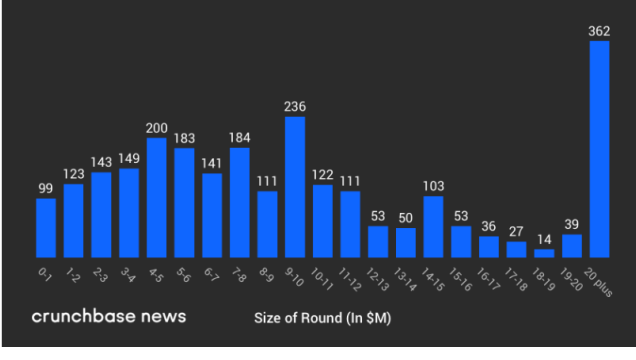

K ロ ▶ K @ ▶ K 할 ▶ K 할 ▶ | 할 | © 9 Q @

#### Basia's Example from FiveThirtyEight

#### Who voters think can beat Trump

Respondents' estimates of the likelihood, from 0 percent (impossible) to 100 percent (certain), that each candidate would beat Trump if they were the Democratic nominee

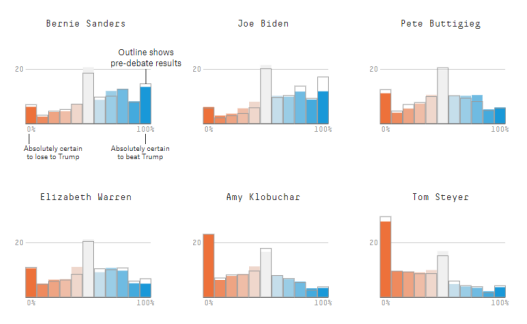

Andrew Yang

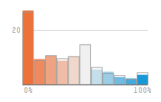

<span id="page-8-0"></span>

K ロ > K @ ▶ K 할 > K 할 > 1 할 | X 9 Q @

# What and Why of Maps

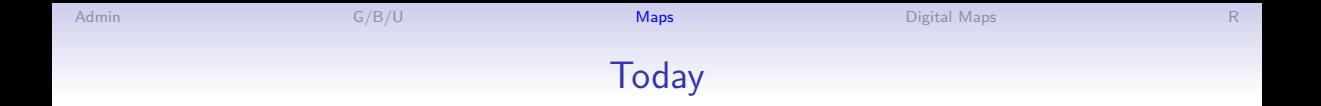

イロト イ御 トイミト イミト ニミー りんぴ

- 1. What is a map?
- 2. Why maps?
- 3. When do maps deceive?
- 4. Save for next time: Choropleth maps and dot density maps

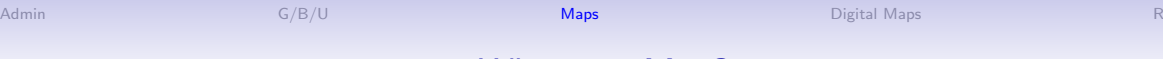

#### 1. What is a Map?

K ロ ▶ K @ ▶ K 할 ▶ K 할 ▶ | 할 | © 9 Q @

- "scale model of reality" (Monmonier)
- "almost always smaller" than reality

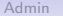

#### 1. What is a Map?

- "scale model of reality" (Monmonier)
- "almost always smaller" than reality
- in distilling reality, there are three key choices

K ロ ▶ K @ ▶ K 할 X X 할 X | 할 X 1 9 Q Q ^

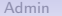

イロト イ母 トイミト イミト ニヨー りんぴ

#### 1. What is a Map?

- "scale model of reality" (Monmonier)
- "almost always smaller" than reality
- in distilling reality, there are three key choices
	- 1. scale
	- 2. projection
	- 3. symbolization

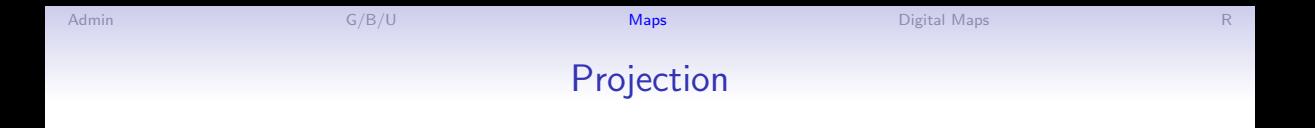

K ロ ▶ K @ ▶ K 할 X X 할 X | 할 X 1 9 Q Q ^

#### • We want to show both

- equivalence: size proportional to physical size
- conformality: shape proportional to true shape

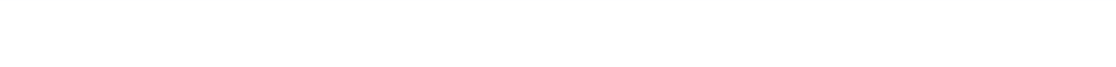

## Projection

#### • We want to show both

- equivalence: size proportional to physical size
- conformality: shape proportional to true shape
- But you cannot do both!
- When does this matter?

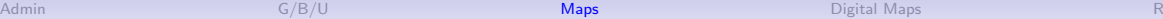

**KED KAP KED KED E LOQO** 

# Projection

- We want to show both
	- equivalence: size proportional to physical size
	- conformality: shape proportional to true shape
- But you cannot do both!
- When does this matter?
	- This matters for maps of the world
	- It is practically irrelevant for a map of DC
	- For small areas, we care about precision of distance
	- Frequently use a UTM (Universal Transverse Meractor) projection: units in meters

K ロ ▶ K @ ▶ K 할 X X 할 X | 할 X 1 9 Q Q ^

#### Rules of Thumb for Projections for Medium Areas

- Monmonier (p. 45) suggests for US either
	- Albers equal-area conic
	- Lambert conformal conic
- However, most maps you use should come with a projection defined

#### An Equal-Area Projection

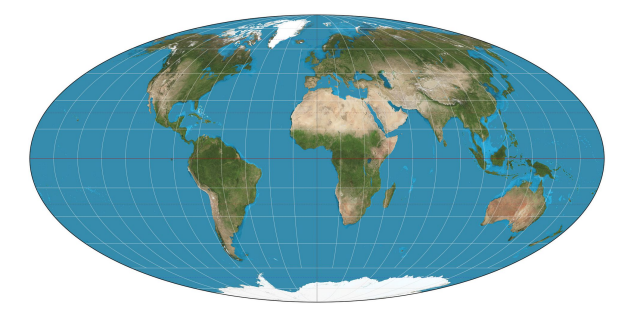

Thanks, [Wikipedia.](https://goo.gl/h9wz7R)

イロト イ御 トイミト イミト ニミー りんぴ

## The USA Four Ways

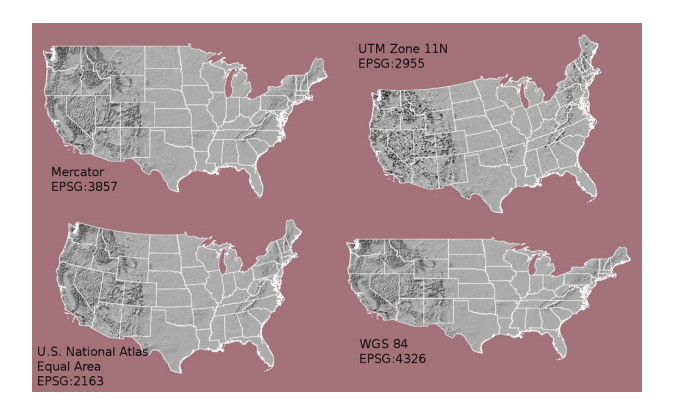

#### Thanks to [Michael Corey.](https://source.opennews.org/articles/choosing-right-map-projection/)

イロト イ御 トイミト イミト ニミー りんぴ

## UTM Zones

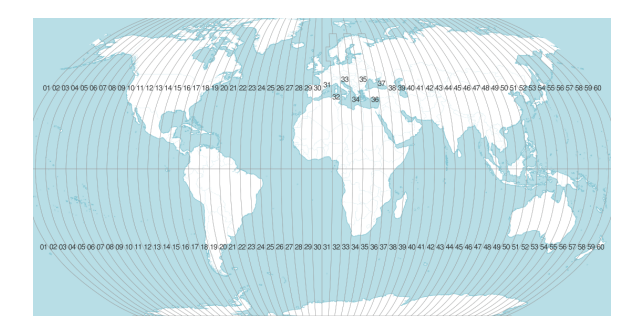

For small areas, use UTM projection if you need to calculate distances. Each number is a zone. Thanks to [Michael Corey.](https://source.opennews.org/articles/choosing-right-map-projection/)

K ロ ▶ K @ ▶ K 할 X X 할 X | 할 X 1 9 Q Q ^

[Admin](#page-2-0) [G/B/U](#page-3-0) G/B/U **[Maps](#page-8-0) [Digital Maps](#page-29-0) Digital Maps [R](#page-41-0)** 2. Why Maps?

- Use a map when you want to show a spatial relationship
- Don't use a map if you want to compare geographic units

K ロ ▶ K @ ▶ K 할 X X 할 X | 할 X 1 9 Q Q ^

K ロ ▶ K @ ▶ K 할 X X 할 X | 할 X 1 9 Q Q ^

# When is Space Important?

1. To show relationship between two geographic things. Examples?

K ロ ▶ K @ ▶ K 할 X X 할 X | 할 X 1 9 Q Q ^

## When is Space Important?

- 1. To show relationship between two geographic things. Examples?
	- metro stops relative to average home prices
	- population density relative to the equator
- 2. To show a geographic pattern in an outcome. Examples?

# When is Space Important?

- 1. To show relationship between two geographic things. Examples?
	- metro stops relative to average home prices
	- population density relative to the equator
- 2. To show a geographic pattern in an outcome. Examples?
	- voting outcomes correlated over space
	- geographic features that change smoothly and sharply over space

Don't use a map if you can do something simpler!

イロト イ御 トイミト イミト ニミー りんぴ

## 3. Why Avoid Maps?

- They add complexity
- Geographic unit size infrequently related to importance
	- but remember that size indicates value
	- problematic!
- Examples?

#### Red and Grey Areas Have About the Same Number of Votes Cast in 2012

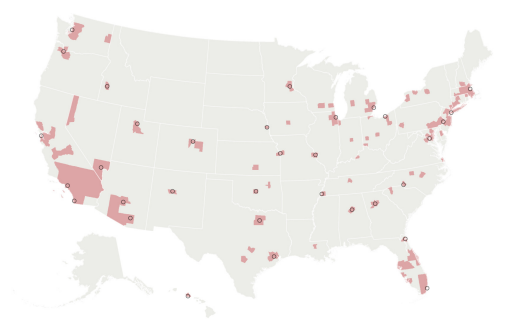

イロト イ母 トイミト イミト ニヨー りんぴ

With many thanks to the [Washington Post](#page-0-0)

#### One Possible Solution

- A "cartogram" sizes locations by something: votes or people or electoral votes
- Five red midwestern states correspond to red block
- Mid-Atlantic corresponds to blue block

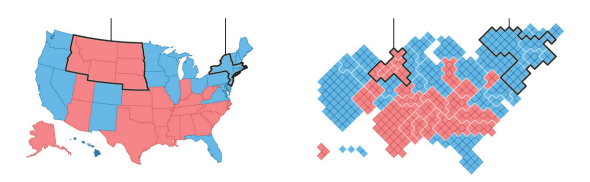

**KED KAP KED KED E LOQO** 

#### Another Possible Solution

- Thanks to U of Michigan physicist Newman
- Columns are state winner, county winner, county shaded by popular vote share
- Top is real map, bottom is cartogram
- Leftmost sized by electoral votes, others by votes cast

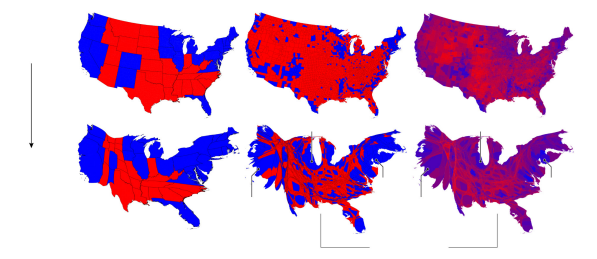

 $\mathbf{A}_{\text{max}}$  and  $\mathbf{A}_{\text{max}}$  and  $\mathbf{A}_{\text{max}}$  and  $\mathbf{A}_{\text{max}}$  and  $\mathbf{A}_{\text{max}}$  and  $\mathbf{A}_{\text{max}}$  and  $\mathbf{A}_{\text{max}}$  and  $\mathbf{A}_{\text{max}}$  and  $\mathbf{A}_{\text{max}}$  and  $\mathbf{A}_{\text{max}}$  and  $\mathbf{A}_{\text{max}}$  and  $\mathbf{A}_{\text{max}}$  and  $\mathbf{$  

## And a Quasi Map

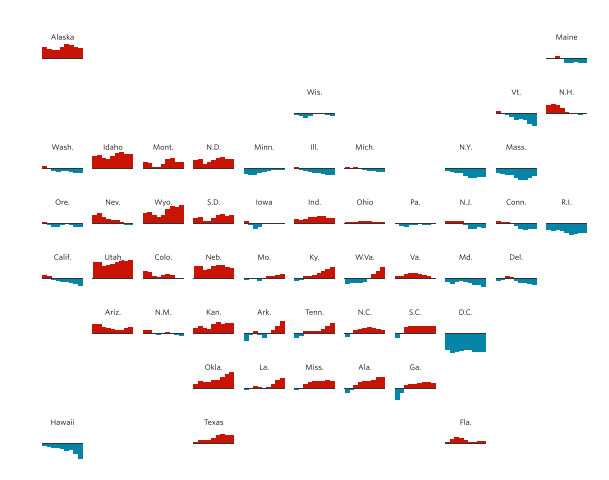

Thanks to the Wall Street Journal, [here.](http://graphics.wsj.com/elections/2016/field-guide-red-blue-america/)

K ロ ▶ K @ ▶ K 할 ▶ K 할 ▶ 이 할 → K Q Q @

<span id="page-29-0"></span>

# How Do Computers Make Maps?

K ロ > K @ ▶ K 할 > K 할 > 1 할 | X 9 Q @

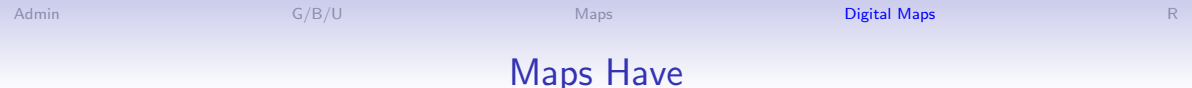

K ロ ▶ K @ ▶ K 할 ▶ K 할 ▶ | 할 | © 9 Q @

- Units defined by coordinates in space
- Data for each unit

Examples of a map unit of observation, please!

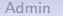

K ロ ▶ K @ ▶ K 할 X X 할 X | 할 X 1 9 Q Q ^

## Digital Maps

- A map is a representation of space
- A digital map is a file that tells a computer how to do this
- There are many formats, but we'll focus on shapefiles
- Shapefiles are a ArcInfo format, but can be read in R

# Three Major Types of Shapes for Maps

- 1. points
- 2. lines
- 3. polygons

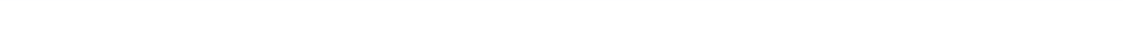

#### Points in Space

K ロ ▶ K @ ▶ K 할 ▶ K 할 ▶ | 할 | © 9 Q @

- location 1:  $(x, y)$
- location 2:  $(x, y)$
- location 3:  $(x, y)$

What would you represent with points?

K ロ > K @ ▶ K 할 > K 할 > 1 할 | X 9 Q @

## A Points Dataframe Example

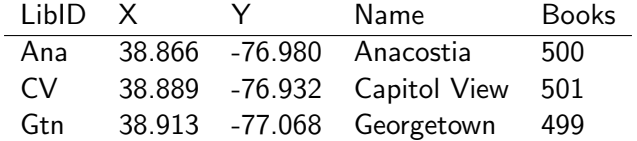

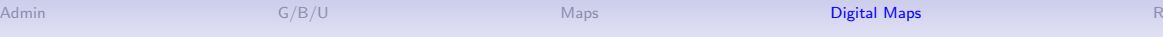

K ロ ▶ K @ ▶ K 할 ▶ K 할 ▶ | 할 | © 9 Q @

## Lines in Space

- location 1:  $(x_1, y_1), (x_2, y_2)$
- location 2:  $(x_1, y_1), (x_2, y_2)$
- location 3:  $(x_1, y_1), (x_2, y_2)$

What would you represent with lines?
# A Lines Dataframe Example

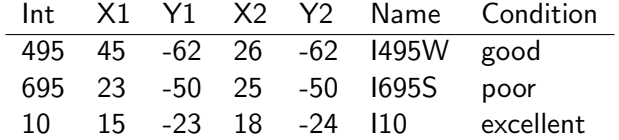

K ロ > K @ ▶ K 할 > K 할 > 1 할 | X 9 Q @

# Polygons in Space

- location 1:  $(x_1, y_1), (x_2, y_2), (x_3, y_3), (x_4, y_4), (x_1, y_1)$
- location 2:  $(x_1, y_1), (x_2, y_2), (x_3, y_3), (x_4, y_4), (x_5, y_5), (x_1, y_1)$
- location 3:  $(x_1, y_1), (x_2, y_2), (x_3, y_3), (x_1, y_1)$

Note that last point is the same as the first point.<sup>1</sup> What would you represent with polygons?

 $1$ Polygons can have holes; we can talk about this.

# A Polygon Dataframe Example

#### Triangle X1 Y1 X2 Y2 X3 Y3 X4 Y4 a 1 1 1 2 2 1 1 1 b 1 1 1 3 3 1 1 1

K ロ ▶ K @ ▶ K 할 ▶ K 할 ▶ | 할 | © 9 Q @

# But Where Do the Points Go?

- A map file needs some instructions on what the points mean
- We are not drawing on a globe, so we need some way of taking true coordinates and making them flat: projection
- Map makers define coordinate systems so that everyone agrees on what  $(x_1, y_1), (x_2, y_2)$  means
- Coordinate systems have a defined unit of measurement: meters, feet, decimal degrees
- There are two major types of systems
	- 1. geographic/global/spherical system: in latitude/longitude
	- 2. projected coordinate system: in terms of meters/feet/miles

K ロ ▶ K @ ▶ K 할 > K 할 > 1 할 > 1 이익어

# Implications for Mapping

- You can't put maps with two different coordinate systems on top of each other
- Easier to calculate distances and areas with projected coordinate systems
- You can go from one projection to another, but use the right command
- Digital maps usually come with a projection defined

<span id="page-41-0"></span>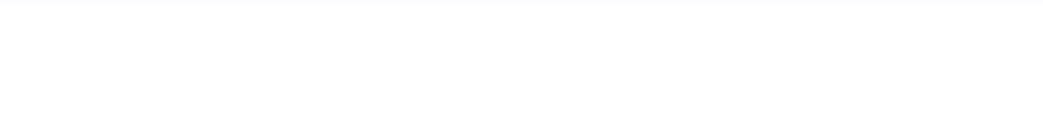

R

K ロ X (日) X (日) X (日) X (日) X (日) X (日) X (日) X (日) X (日) X (日)

# **Today**

- A. sf package
- B. Reading
- C. Plotting
- D. Projections
- E. Spatially combining

メロメ メタメ メミメ メミメー

活

 $2990$ 

#### A. sf Package

- $\blacktriangleright$  a new package as of 2018
- $\triangleright$  works with tidyverse and ggplot
- $\blacktriangleright$  use all the other commands you've used to date

メロト メタト メミト メミト 一毛 …

 $299$ 

 $\triangleright$  ok for all map data except rasters

**library**(ggplot2) **library**(sf)

#### B.1. Reading a Shapefile

- $\blacktriangleright$  there are many types of digitial maps
- $\blacktriangleright$  the most common is a "shapefile"
- $\blacktriangleright$  a proprietary format from ESRI
- $\triangleright$  most downloads come in this format

#### B.2. What is a Shapefile?

 $\blacktriangleright$  shapefiles have 4 to 7 parts

 $\blacktriangleright$  all have the same name and these extensions

- $\blacktriangleright$  .shp
- $\blacktriangleright$  .shx
- $\blacktriangleright$  .dbf
- $\triangleright$  .prj
- $\blacktriangleright$  .xml
- $\rightharpoonup$  .cpg
- $\blacktriangleright$  the first 3 are mandatory
- $\triangleright$  it's odd if you don't have a projection, but you can still draw a map

メロト メタト メミト メミト 一毛 …

 $990$ 

#### B.3. Read the shapefile

The key command is st\_read("FILENAME.MAP\_EXTENSION")

서 ロンジャ 御 メール あいしゃ あいしい 君

 $299$ 

shp.df <- **st\_read**("c:/stuff/map.shp")

#### B.3. Read the shapefile

The key command is st\_read("FILENAME.MAP\_EXTENSION")

세 미 시 세 레 에 세 호 에 세 호 에 시 호 에 시 호

 $299$ 

```
shp.df <- st_read("c:/stuff/map.shp")
```
This new file

- $\blacktriangleright$  works like a dataframe
- $\blacktriangleright$  plus it has spatial information
- $\blacktriangleright$  is called a "simple feature"

#### C.1 Plotting

Two main commands for plotting simple features in R

- 1. plot()
- 2. ggplot() using geom\_sf()

Happily, geom\_sf() works a lot like the other geom\_XXX() commands you already know.

#### C.2. Example

usmap <- st read("H:/maps/united\_states/census2010/states/gz\_2010\_us\_040\_00

```
## Reading layer `gz 2010 us 040 00 20m' from data source `H:\maps\united :
## Simple feature collection with 52 features and 5 fields
## geometry type: MULTIPOLYGON
## dimension: XY
## bbox: xmin: -179.1473 ymin: 17.88481 xmax: 179.7785 ymax: 71.
## epsg (SRID): 4269
## proj4string: +proj=longlat +datum=NAD83 +no defs
```

```
states <- ggplot() +
 geom_sf(data = usmap)
```
# C.3. Example plot

#### states

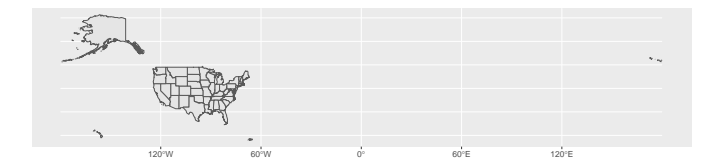

서 그 시에 이 사람이 사람이 있다는 것  $2990$ 

#### C.4. Just the Continental US

```
# omit AK, HI, PR
usmap.cont <- usmap[which(!(usmap$STATE %in% c("02","15","72"))),]
cont.us <-
 ggplot() + geom_sf(data = usmap.cont)
```
### C.4. Just the Continental US

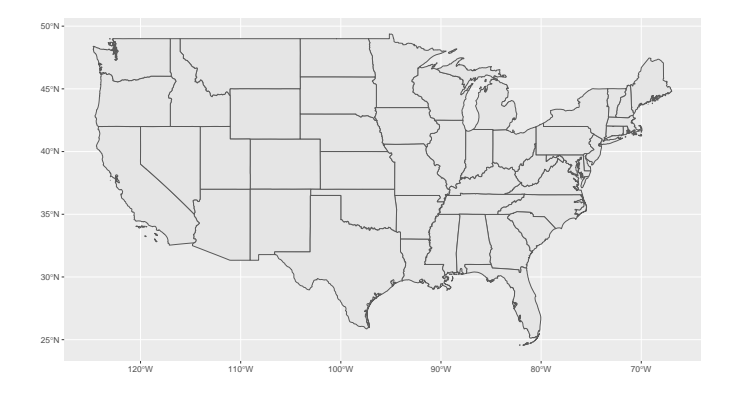

서 그 시에 이 사람이 사람이 있다는 것 

#### D. Projections

- $\blacktriangleright$  maps should have a projection
- $\triangleright$  to tell R where to put points in space

メロト メタト メミト メミト ニミー りんぴ

 $\blacktriangleright$  these are viewable

#### D. Projections

- $\blacktriangleright$  maps should have a projection
- $\triangleright$  to tell R where to put points in space
- $\blacktriangleright$  these are viewable

**st\_crs**(usmap)

- ## Coordinate Reference System:
- ## EPSG: 4269
- ## proj4string: "+proj=longlat +datum=NAD83 +no defs"

## E. Spatially combining

Questions you can answer with st\_intersection()

- $\triangleright$  Which states are cities in?
	- $\triangleright$  points and polygons: should return points
- $\triangleright$  What share of national park land area (polygons) is in cities (polygons)?
	- $\triangleright$  polygons and polygons: should return polygons
- $\blacktriangleright$  How many miles of roads (lines) are in the 3 western coastal states (polygons)?

メロト メタト メミト メミト 一毛 …

 $2980$ 

 $\blacktriangleright$  lines and polygons: should return lines, then sum to state level

E.1 Example: Which states are cities in?

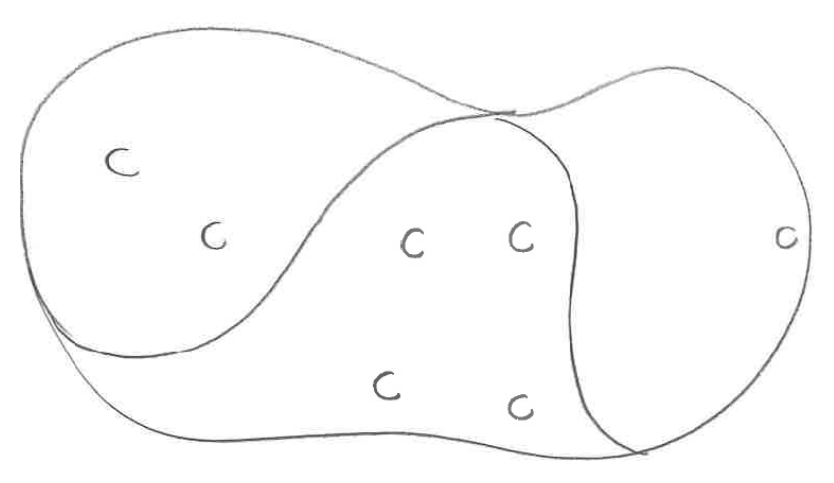

Figure 1:

K □ ▶ K @ ▶ K 할 > K 할 > → 할 → 9 Q @

#### E.1 Example: What share of national park land area is in cities?

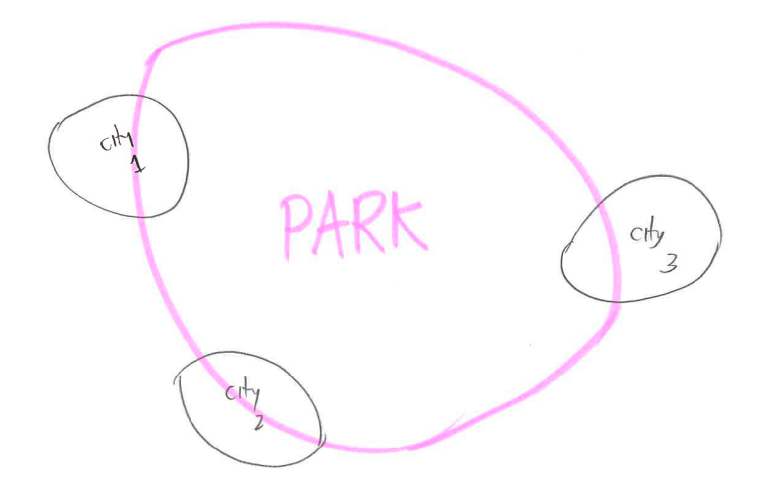

Figure 2:

세 미 시 세 레 에 세 호 에 세 호 에 시 호 에 시 호

 $2990$ 

E.1 Example: How many miles of roads in each state?

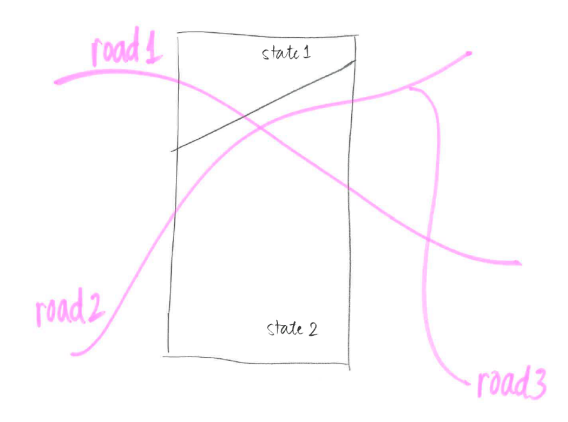

Figure 3:

メロト メタト メミト メミト 一番

 $2990$ 

Use st\_intersection()

commands

Don't confuse with st\_intersects() which does the same thing but returns a matrix, not a simple feature.

K □ ▶ K @ ▶ K 할 > K 할 > → 할 → ⊙ Q @

### E.3. Example

```
b0 = st polygon(list(rbind(c(-1,-1)),c(1,-1),
                           c(1,1),
                           c(-1,1),
                           c(-1,-1))))
b1 = b0 + 2b2 = b0 + c(-0.2, 2)x = st stc(b0, b1, b2)a0 = b0 * 0.8a1 = a0 * 0.5 + c(2, 0.7)
a2 = a0 + 1a3 = b0 * 0.5 + c(2, -0.5)y = st_sfc(a0,a1,a2,a3)
```
Taken directly from sf vignette here.

#### E.3. Simple Feature X

```
x
```

```
## Geometry set for 3 features
## geometry type: POLYGON
## dimension: XY
## bbox: xmin: -1.2 ymin: -1 xmax: 3 ymax: 3
## epsg (SRID): NA
## proj4string: NA
## POLYGON ((-1 -1, 1 -1, 1 1, -1 1, -1 -1))## POLYGON ((1 1, 3 1, 3 3, 1 3, 1 1))
## POLYGON ((-1.2 1, 0.8 1, 0.8 3, -1.2 3, -1.2 1))
```
#### E.3. Simple Feature Y

y

```
## Geometry set for 4 features
## geometry type: POLYGON
## dimension: XY
## bbox: xmin: -0.8 ymin: -1 xmax: 2.5 ymax: 1.8
## epsg (SRID): NA
## proj4string: NA
## POLYGON ((-0.8 -0.8, 0.8 -0.8, 0.8 0.8, -0.8 0....
## POLYGON ((1.6 0.3, 2.4 0.3, 2.4 1.1, 1.6 1.1, 1...
## POLYGON ((0.2 0.2, 1.8 0.2, 1.8 1.8, 0.2 1.8, 0...
## POLYGON ((1.5 -1, 2.5 -1, 2.5 0, 1.5 0, 1.5 -1))
```
#### E.3. Plot X

```
xplot <- ggplot() +
  geom sf(data = x, color = "blue", fill = NA) +scale_x_{continuous}(limits = c(-1.5,3)) +
  scale \theta continuous (limits = c(-1.5,3))
```
### E.3. Plot x

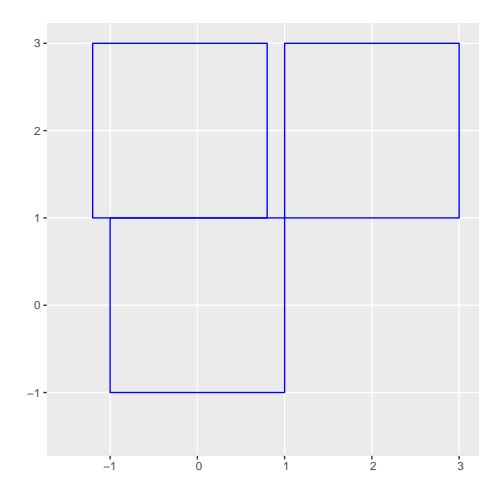

K □ ▶ K @ ▶ K 할 ▶ K 할 ▶ → 할 → 9 Q @

#### E.3. Plot Y

```
yplot <- ggplot() +
  geom sf(data = y, color = "green", fill = NA) +scale_x_{continuous}(limits = c(-1.5,3)) +
  scale \theta continuous (limits = c(-1.5,3))
```
### E.3. Plot Y

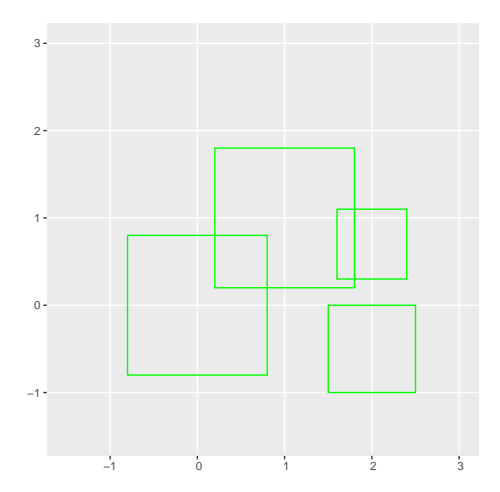

K □ ▶ K @ ▶ K 할 > K 할 > → 할 → 9 Q @

#### E.4. Intersection

xy <- **st\_intersection**(x,y)

K □ ▶ K @ ▶ K 할 > K 할 > → 할 → ⊙ Q @

#### E.5. How the New Simple Feature Looks

xy

```
## Geometry set for 5 features
## geometry type: POLYGON
## dimension: XY
## bbox: xmin: -0.8 ymin: -0.8 xmax: 2.4 ymax: 1.8
## epsg (SRID): NA
## proj4string: NA
## POLYGON ((-0.8 -0.8, -0.8 0.8, 0.8 0.8, 0.8 -0....
## POLYGON ((2.4 1, 1.6 1, 1.6 1.1, 2.4 1.1, 2.4 1))
## POLYGON ((0.2 1, 1 1, 1 0.2, 0.2 0.2, 0.2 1))
## POLYGON ((1.8 1, 1 1, 1 1.8, 1.8 1.8, 1.8 1))
## POLYGON ((0.8 1.8, 0.8 1, 0.2 1, 0.2 1.8, 0.8 1...
```
#### E.5 What the Picture Looks Like

```
xyplot <- ggplot() +
  geom sf(data = xy, color = "red", fill = "red") +geom sf(data = x, color = "blue", fill = NA) +geom_sf(data = y, color = "green", fill = NA) +
  scale x continuous(\text{limits} = c(-1.5,3)) +
  scale \theta continuous(limits = c(-1.5,3))
```
### E.5 What the Picture Looks Like

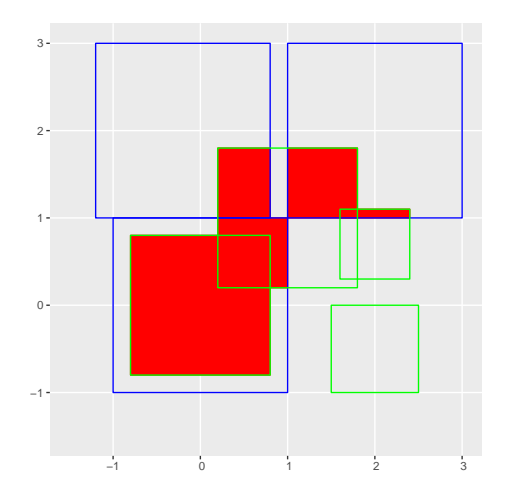

 $2990$ K ロ K K @ K K B K K B K ( B )

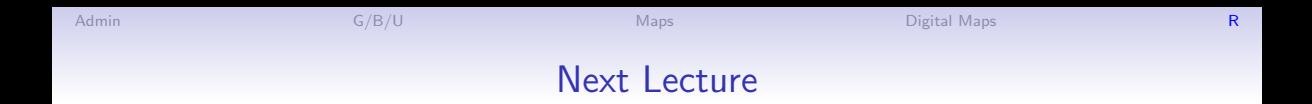

K ロ ▶ K @ ▶ K 할 X X 할 X | 할 X 1 9 Q Q ^

- Next class: come prepared to work on your policy brief storyline
- Read Knaflic, Chapters 7 and 8